## **SALES & TECHNICAL INFORMATION**

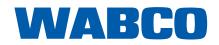

WM - 12

11/2013

### WABCO DIAGNOSTICS NEWSLETTER

It is important that all WABCO System Diagnostic (SD) programs are kept up to date to ensure that you do not have any issues communicating with WABCO ECU's / systems. Sometimes when a system is updated you will not be able to communicate with your existing SD software version, so you will need to go to your myWABCO account and download the new SD software for the system.

### HOW THE WABCO DIAGNOSTIC NEWSLETTER HELPS

An example of how subscribing to the WABCO Diagnostic Newsletter can help save time and money is as follows:

WABCO have just released Version 4 Trailer EBS E (TEBS E) software to the market, we will also start and deliver Version 4 TEBS E modulators to the market in the near future. If you have not downloaded the Version 4 TEBS E software to your PC you will NOT be able to access a Version 4 TEBS E modulator.

By subscribing to the WABCO Diagnostics Newsletter you can eliminate the possibility of traveling to a customers to carry out diagnostic work to find you do not have the correct / most up to date software on your PC to access the system.

### HOW TO SUBSCRIBE TO THE WABCO DIAGNOSTIC NEWSLETTER

Go to 'Help' of the relevant WABCO SD software (screenshot below is the new Version 4 TEBS E software), followed by 'Version history'.

| 🤣 TEBS-E Diagnostic Software   | e (en) V4.00 246 301      | 589 0 LIC: 20 PIN: 200                 |                                       |            |                        | - B 🛛                            |
|--------------------------------|---------------------------|----------------------------------------|---------------------------------------|------------|------------------------|----------------------------------|
| Diagnosis Start-up Messages Co | ontrol Measured values Sy | ystem Tools ODR Options                | telp                                  |            |                        |                                  |
|                                |                           |                                        | Supported ECUs                        |            | 1                      |                                  |
|                                |                           |                                        | Content<br>Repair help<br>System help |            | ?                      | VABCO<br>Vehicle Control Systems |
| ECU DATA TEBS-E                |                           |                                        |                                       |            |                        |                                  |
| Device number:                 |                           |                                        | Version history<br>Abd0\$             |            |                        |                                  |
| Production date:               |                           |                                        | Abdux                                 |            |                        |                                  |
| Serial number (ECU):           |                           |                                        | Inden 1                               |            | Y - 1                  |                                  |
| Serial number (modulator):     |                           |                                        | CONTRACT.                             |            | - <b>-</b>             |                                  |
| Software version:              |                           | Lieb.                                  |                                       |            |                        |                                  |
| Diagnostic identifier:         |                           |                                        |                                       | /          |                        |                                  |
| Odometer reading:              |                           |                                        |                                       |            |                        |                                  |
| Trip reading:                  |                           | ··· ··· ··· ··· ··· ··· ··· ··· ··· ·· |                                       |            | COLUMN TO A            |                                  |
| Operating hours:               |                           |                                        |                                       |            | 1 in the second second |                                  |
| ECU type:                      |                           |                                        |                                       |            |                        |                                  |
| Next service at:               |                           |                                        |                                       |            |                        |                                  |
| CURRENT MESSAGE                |                           | 5                                      |                                       | 1          |                        |                                  |
|                                |                           | - 2                                    | 10 C                                  | 1          |                        |                                  |
| CONFIGURATION                  |                           | 6                                      |                                       | <b>ل</b> م |                        |                                  |
|                                |                           | 7                                      |                                       |            |                        |                                  |
| CONNECTED ECUS                 |                           |                                        |                                       |            |                        |                                  |
|                                |                           |                                        |                                       |            |                        |                                  |

| ved.   |                                                                                |                                                                                 |                                       |          |  |  |  |  |
|--------|--------------------------------------------------------------------------------|---------------------------------------------------------------------------------|---------------------------------------|----------|--|--|--|--|
| ser    | next screen, shown below, o                                                    | click on hyperlink follo                                                        | wed by 'registration in               | English' |  |  |  |  |
| in l   | 💕 Version history "TEBS-E Diagnostic Software                                  | 😵 Version history "TEBS-E Diagnostic Software"                                  |                                       |          |  |  |  |  |
| JA (   | Version history "TEBS-E Diagr                                                  | iostic Software''                                                               |                                       |          |  |  |  |  |
| 5      | What's new?                                                                    |                                                                                 |                                       |          |  |  |  |  |
| /ABCO  | In order to receive information on prog<br>http://www.wabco-auto.com/de/servic | gram updates, please register at<br>e-and-support/diagnostic/system-diagnostic: | s/newsletter (registration in German) |          |  |  |  |  |
| 8      | or<br>http://www.wabco-auto.com/service a                                      | and support/diagnosis/system-diagnostics/n                                      | ewsletter (registration in English)   |          |  |  |  |  |
| 2013   |                                                                                |                                                                                 | , g                                   |          |  |  |  |  |
| 5<br>0 | 1                                                                              |                                                                                 |                                       |          |  |  |  |  |

# **SALES & TECHNICAL INFORMATION**

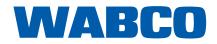

WM - 12

11/2013

### HOW TO SUBSCRIBE TO THE WABCO DIAGNOSTIC NEWSLETTER - CONT

In the next screen, shown below, enter your email address and click on 'Execute'

| WABCO Diagnostic Newsletter – Information on diagnostics at WABCO                                                                                                    |  |  |  |  |  |
|----------------------------------------------------------------------------------------------------|--|--|--|--|--|
| View this page in: English 💌                                                                                                    |  |  |  |  |  |
| This is an opportunity for you to subscribe to the WABCO Diagnostic Newsletter. This newsletter will<br>automatically inform you of WABCO System Diagnostic (SD) and WABCO Expert Diagnostic (XD) software<br>updates.                                                                                                    |  |  |  |  |  |
| You can also keep up-to-date with new diagnostic programs or translations of existing programs into other<br>languages. At this point, you can also subscribe to news regarding more general innovations in diagnostics -<br>such as new cables or new packages that become available.                                                                                                    |  |  |  |  |  |
| E-mail address:<br>Action: subscribe                                                                                                    |  |  |  |  |  |
| Simply enter your e-mail address and click "Send". Within a few seconds you will receive a link at this address<br>that will open the settings. This indirect method was chosen to prevent your e-mail address from being<br>abused.                                                                                                    |  |  |  |  |  |
| If you no longer want to receive the newsletter, enter your e-mail address and select the action "unsubscribe".<br>You will receive a link sent to this address within a few seconds. Once you click this link, you will no longer<br>receive any information sent via the WABCO Diagnostic Newsletter mailing list. The same indirect method<br>was chosen to protect your e-mail address.                             |  |  |  |  |  |
| To change or complete your settings, enter your e-mail address and select the action "Edit settings". Of<br>course, the system must know this e-mail address. If this is not the case, please register first. When editing<br>the settings, you will also receive a link to this address within a few seconds. Click this link to open the<br>settings dialogue that you are familiar with from the initial activation. |  |  |  |  |  |

You will now be sent a verification email, to the address you inputted, as per the screenshot below: Click on the hyperlink in the email you receive to activate the system

#### WABCO Diagnostic Newsletter - Request submitted

#### Your request has been submitted. Within a short time you will receive an email with an authorization link to complete the selected action.

When you have activated the account you will be shown a table, screenshot below, here you can choose which software's you would like to be informed about when they are updated

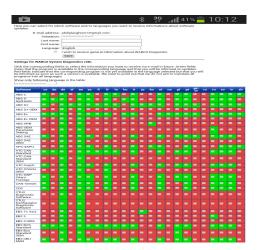

To find out more about the WABCO Diagnostic Newsletter or WABCO SD software please contact your local WABCO partner